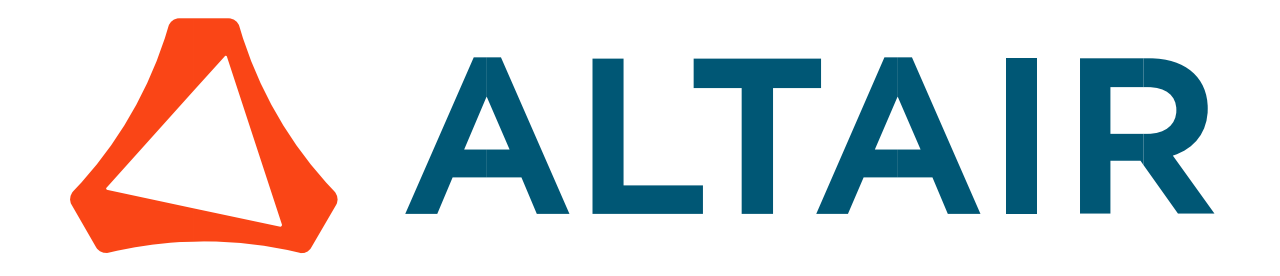

# Altair® FluxMotor® 2024

Script Factory

General user information

Altairhyperworks.com

#### Contents

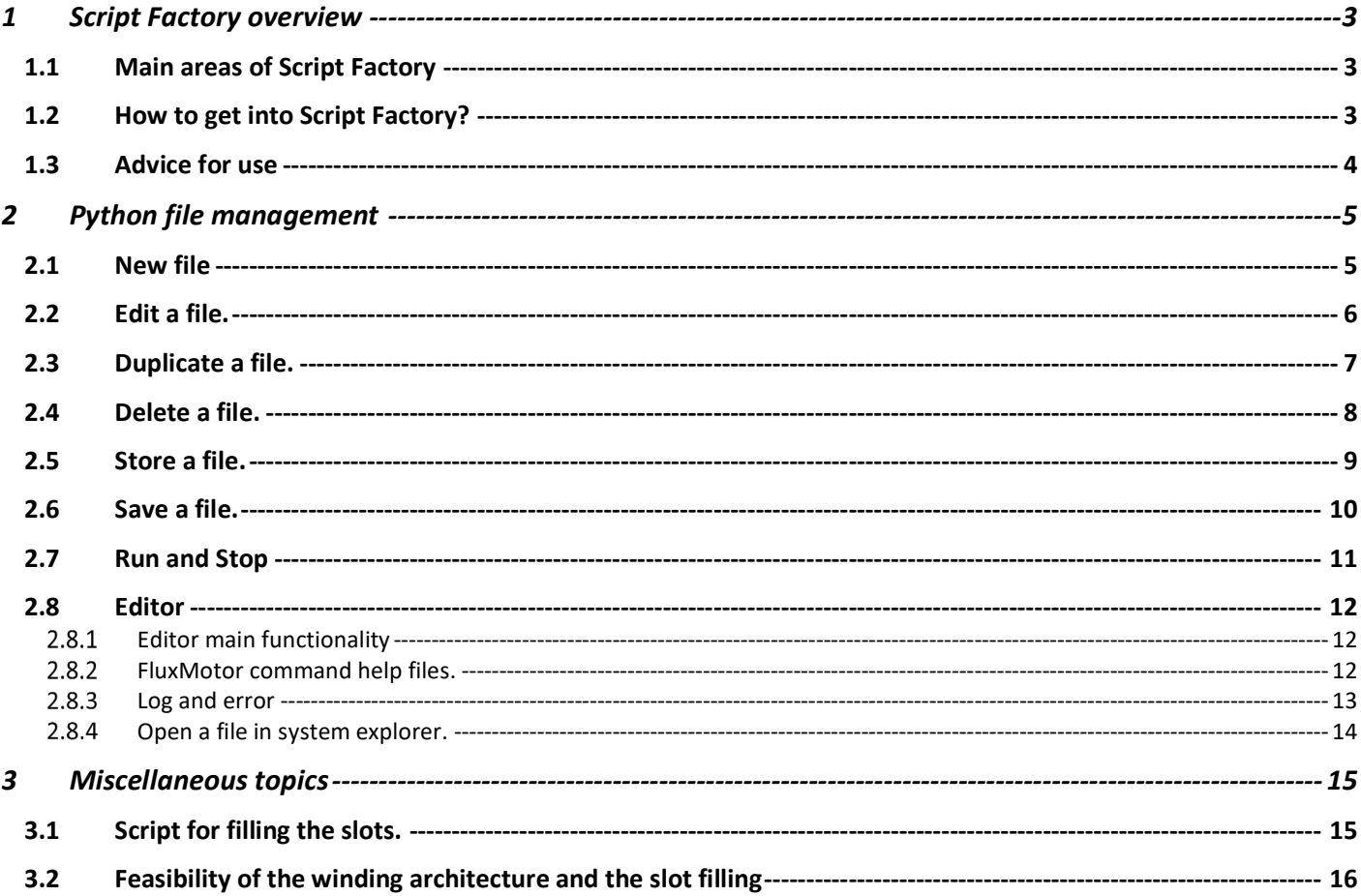

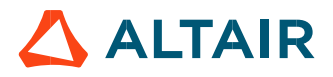

## 1 SCRIPT FACTORY OVERVIEW

### 1.1 Main areas of Script Factory

"Script Factory" is a dedicated application to create and manage python Altair® FluxMotor® scripts.

The application includes:

- Workspace in tree format
- Script files functionality as "New, Duplicate and Delete".
- Launcher of python script with "Run and Stop" function.

Classical functions such as "Save, Undo, Redo and Store" are also available.

### 1.2 How to get into Script Factory?

Two ways are possible:

- 1) From Supervisor, click on "Script Factory" button
- From Motor Factory / Export environment / Script, it is possible to open the python script of a current motor with all the needed commands defining it.

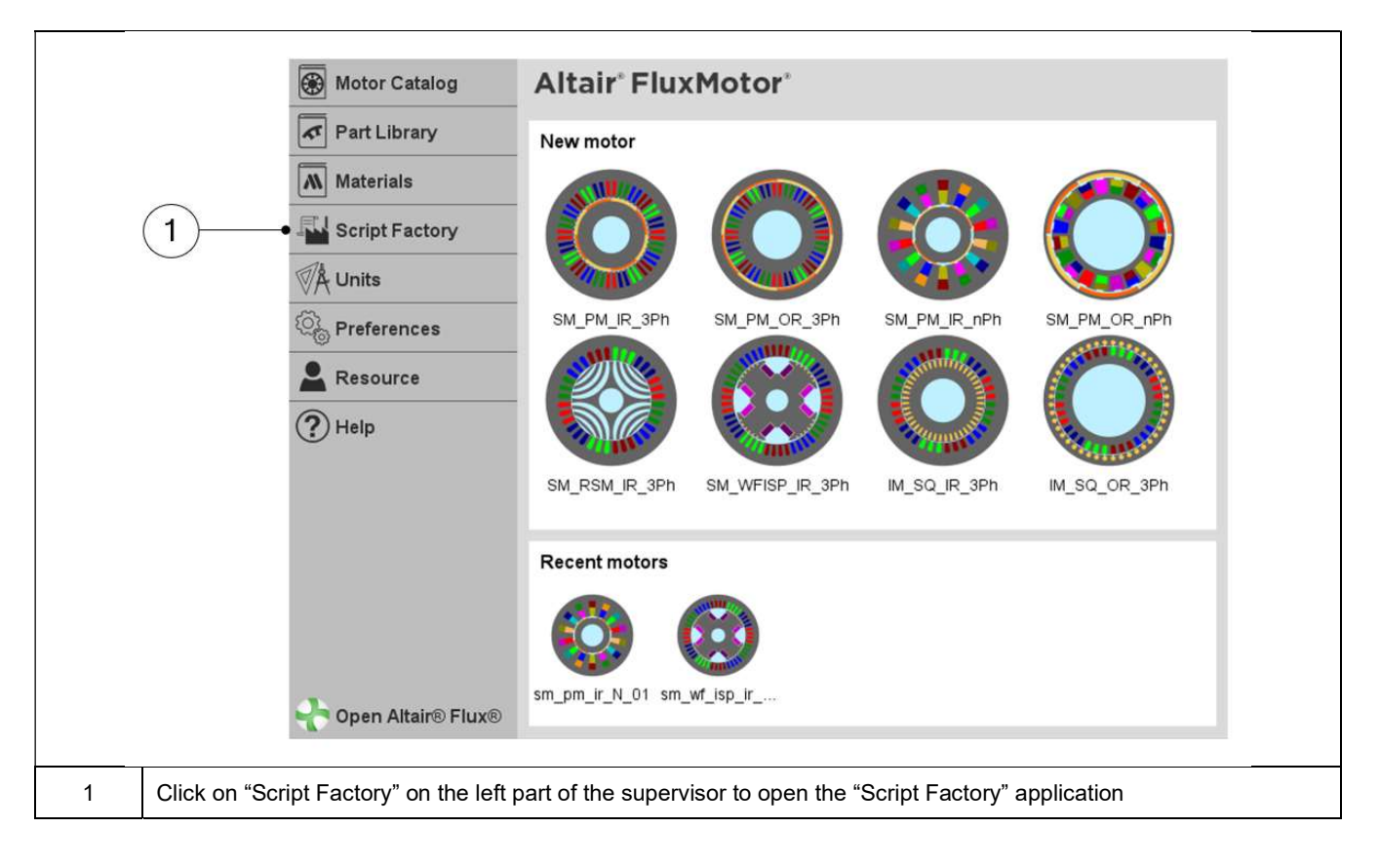

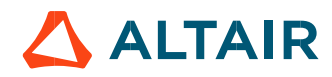

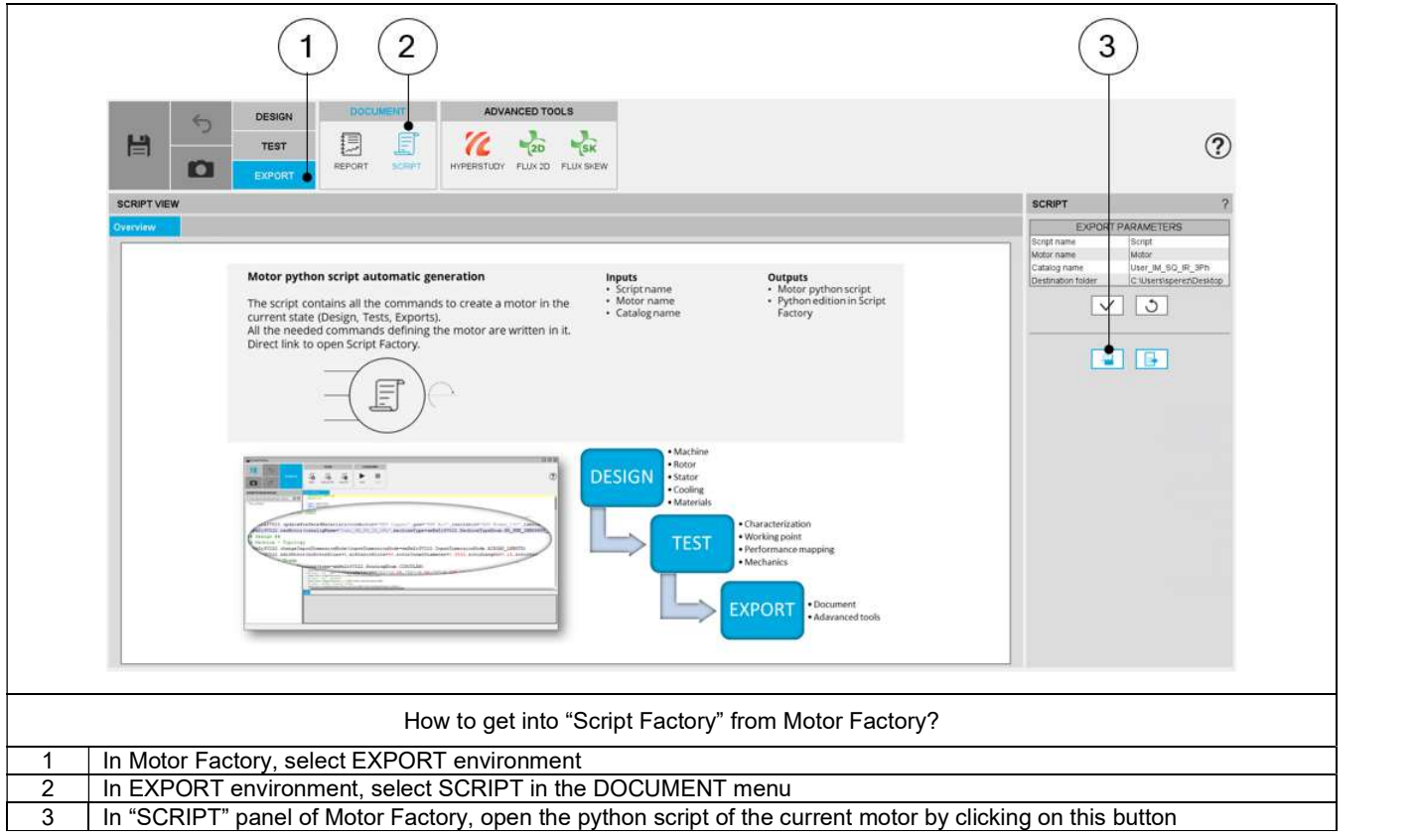

### 1.3 Advice for use

Altair<sup>®</sup> FluxMotor<sup>®</sup> is a dedicated platform, which can be used for the predesign of electrical motors. The target of Altair<sup>®</sup> FluxMotor<sup>®</sup> is to get a quick overview of technical and economic potential of motors.

The motive of the Script Factory is to give the possibility to automate some study such as lunch serial tests or serial design winding configurations.

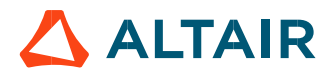

### 2 PYTHON FILE MANAGEMENT

### 2.1 New file

In Script Factory application, a new python file can be created and stored in the selected workspace.

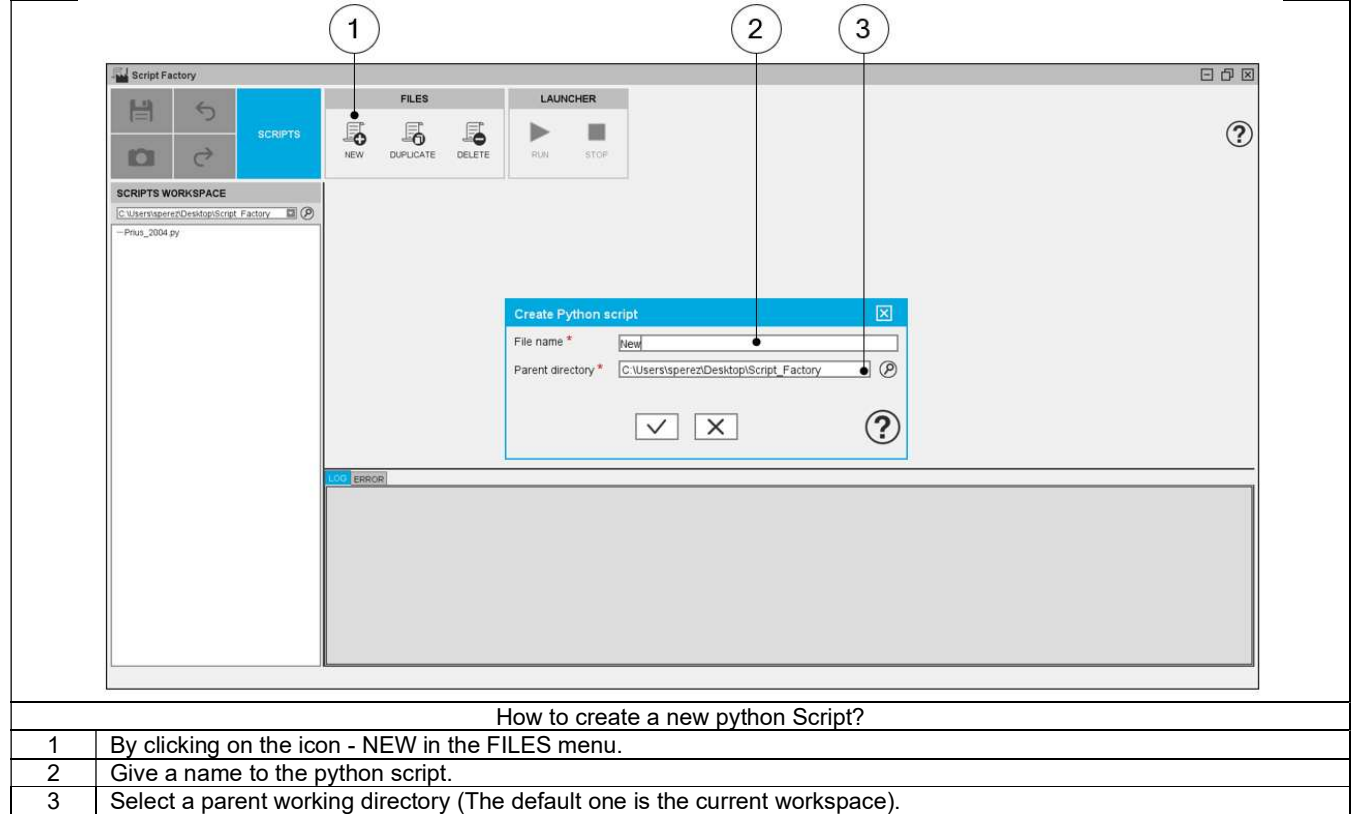

### 2.2 Edit a file.

In Script Factory application, a selected python file from the workspace tree can be edited.

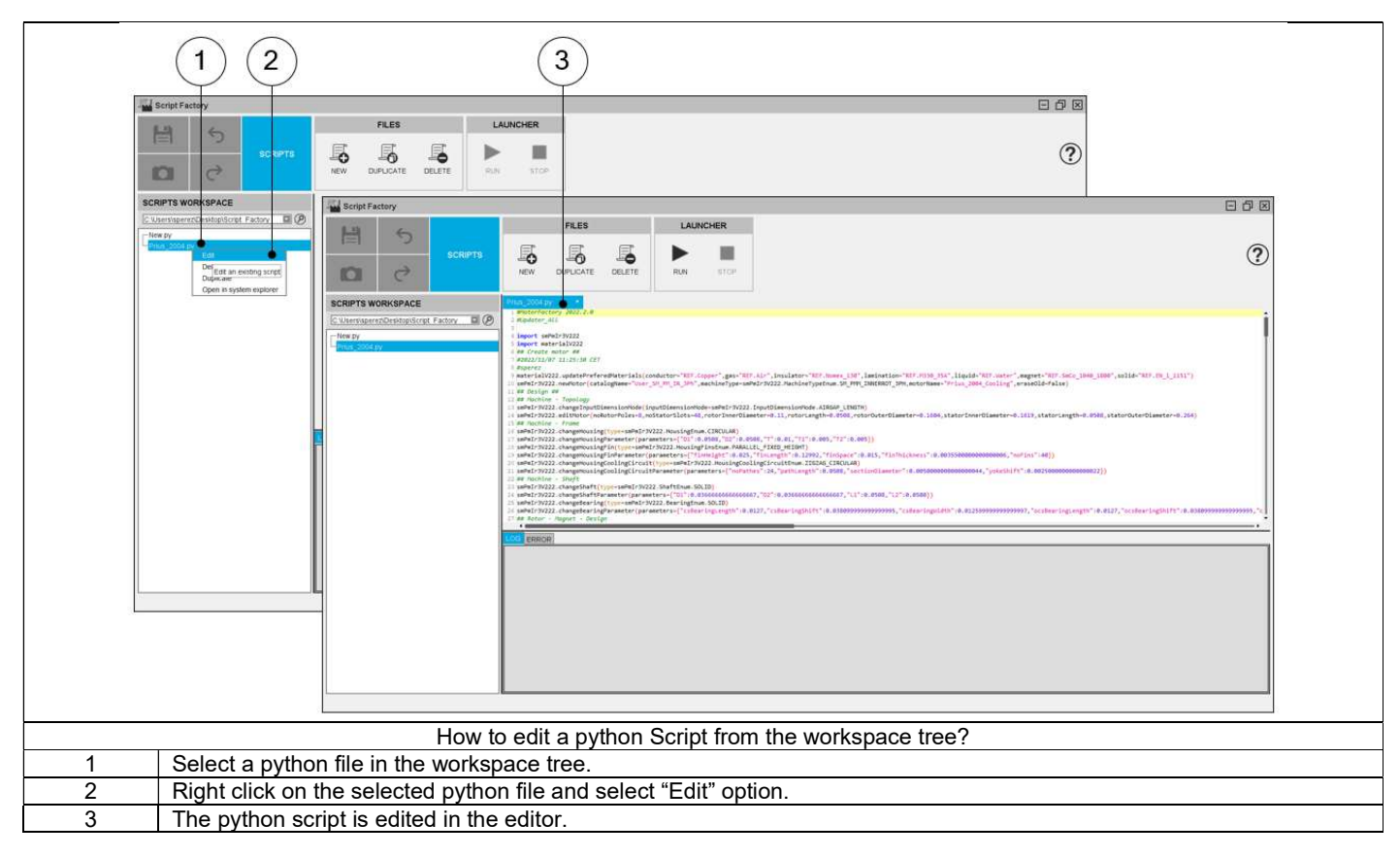

Note: A double click on the python file directly open it in the editor.

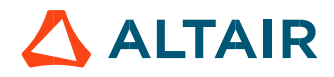

### 2.3 Duplicate a file.

In Script Factory application, a selected python file from the workspace tree can be duplicated in a parent directory.

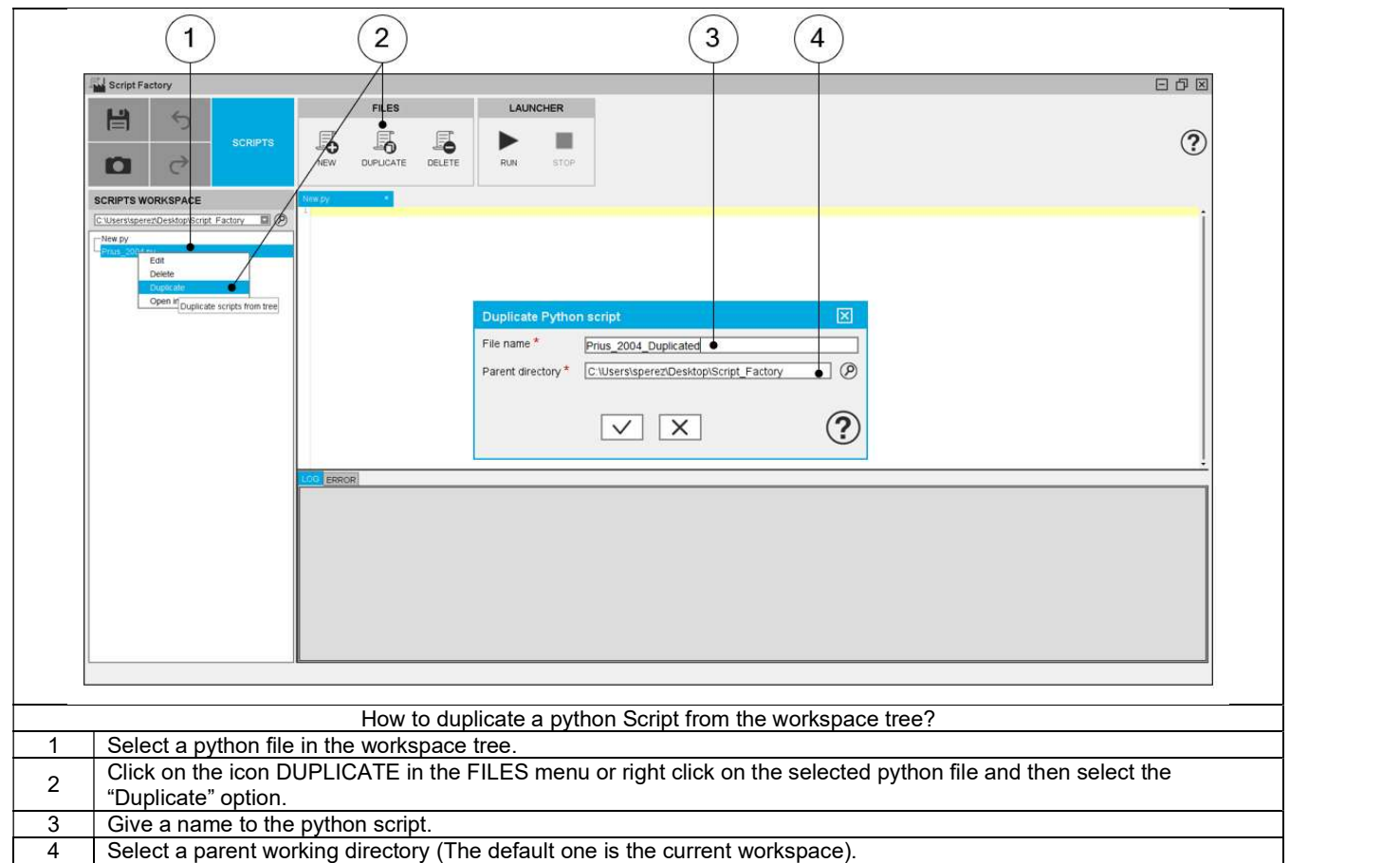

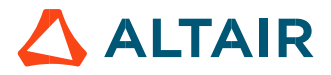

### 2.4 Delete a file.

In Script Factory application, a selected python file from the workspace tree can be deleted.

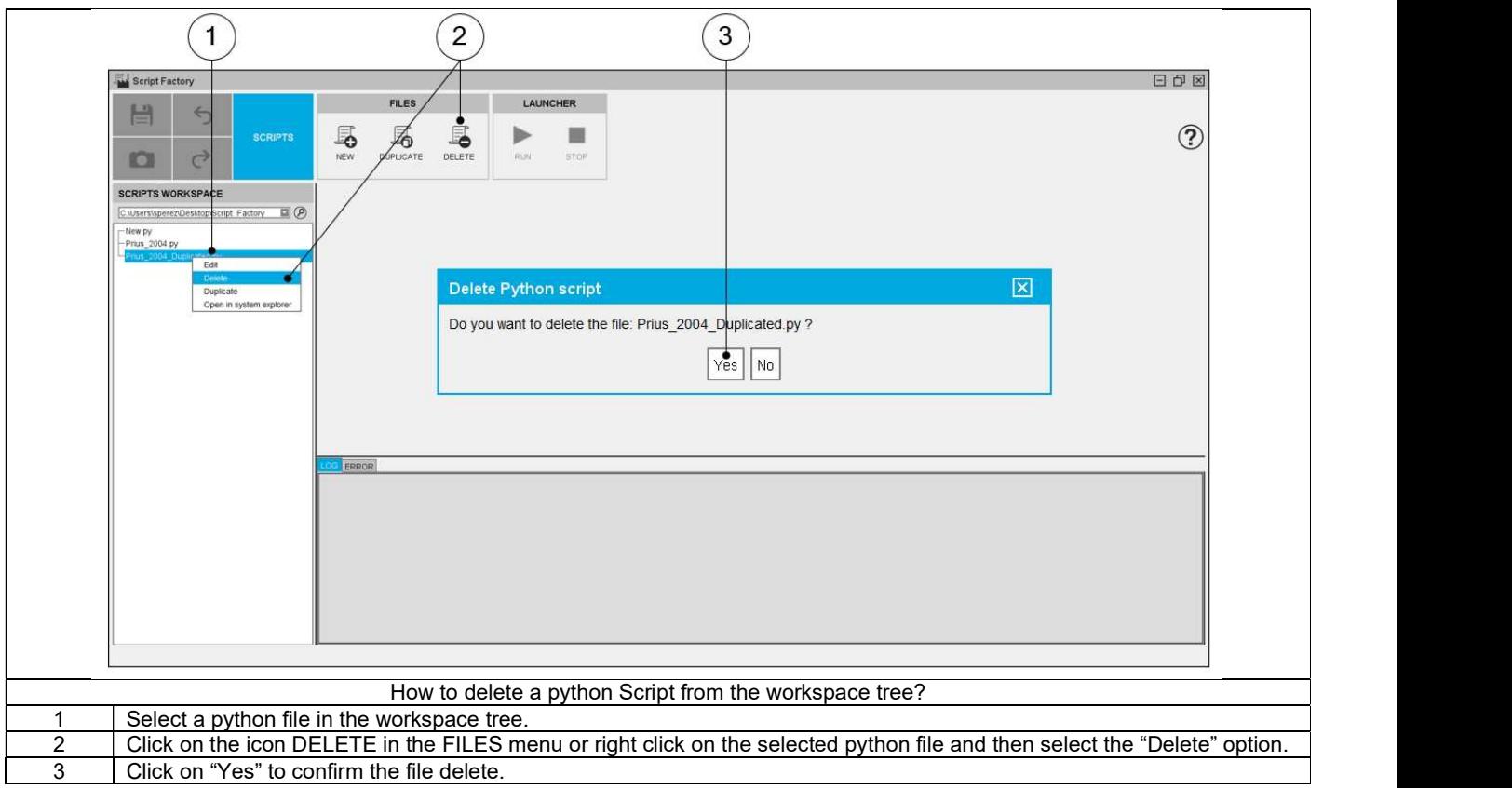

### 2.5 Store a file.

In Script Factory application, a selected python file from the workspace tree can be stored.

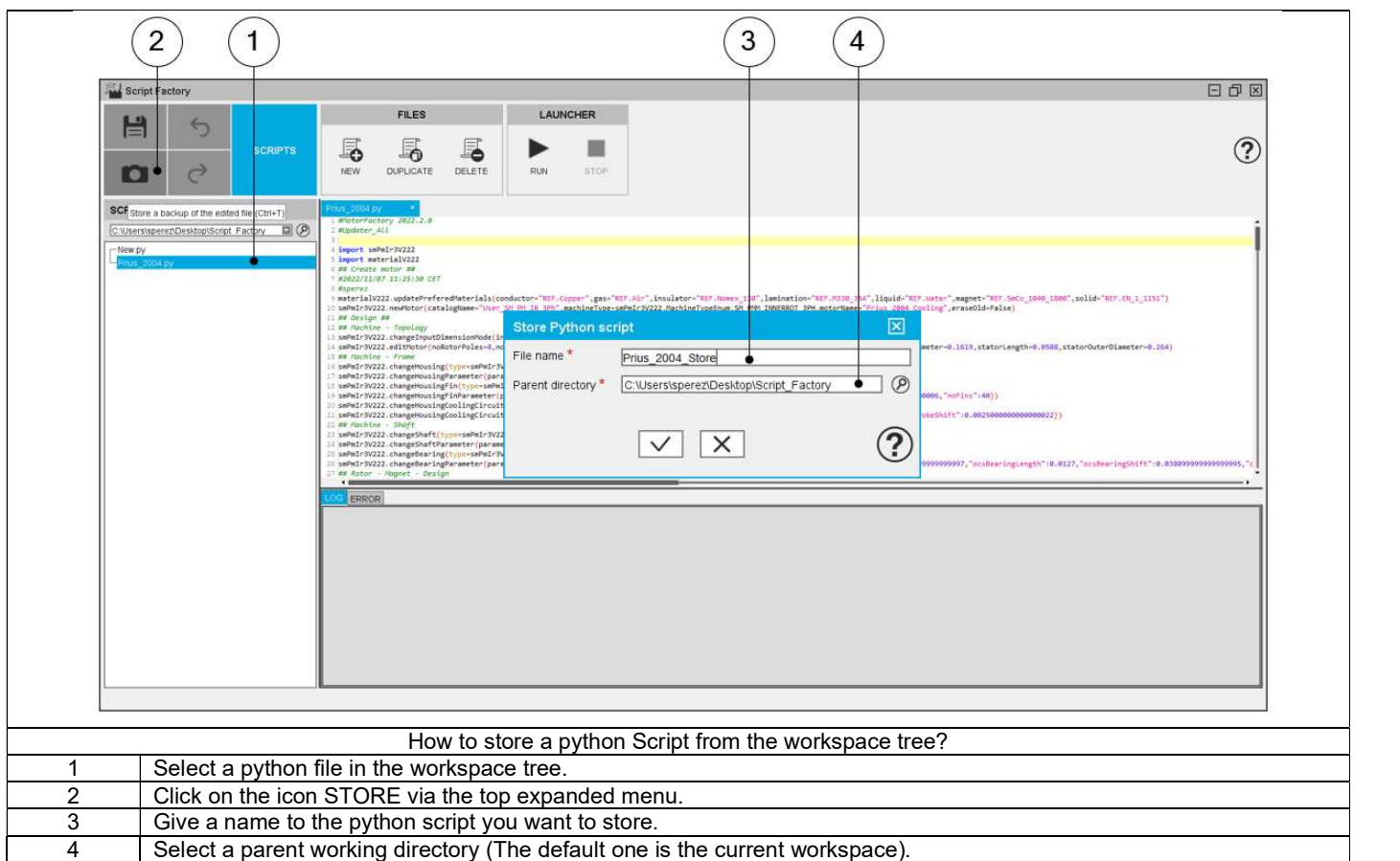

Note:

To "Store" a file you can also use the classical shortcut keyboard "Ctrl+T"

### 2.6 Save a file.

#### Save As and Save functions:

In Script Factory application, an edited python file can be saved with a new name (Save As function) or with the same name (Save function).

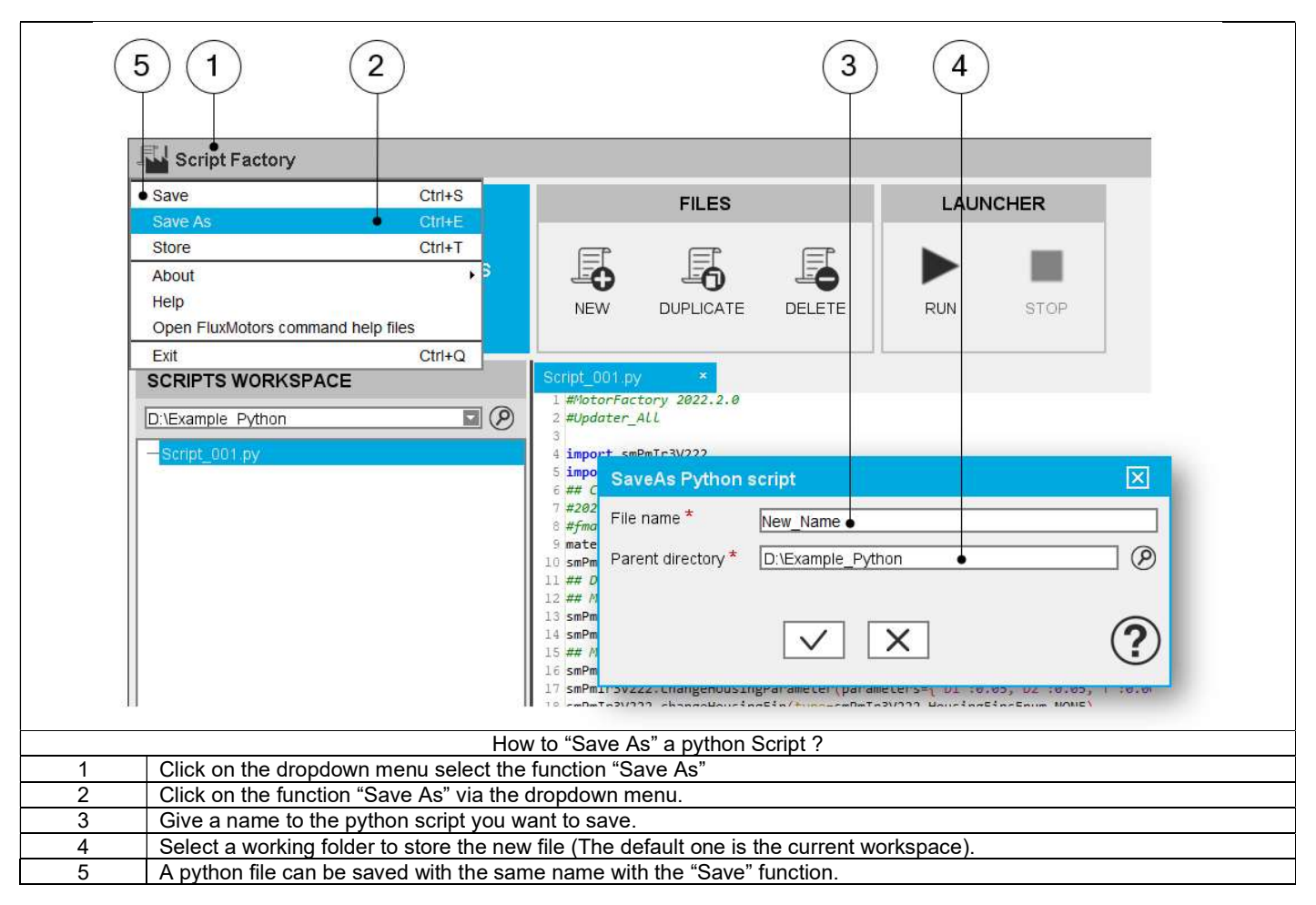

Note:

- To "Save" a file you can also use the classical shortcut keyboard "Ctrl+S"
- To "Save as" a file you can also use the classical shortcut keyboard "Ctrl+E"

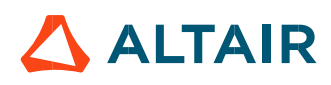

### 2.7 Run and Stop

In Script Factory application, there is a launcher of python file, that means an edited python file can be run and stop.

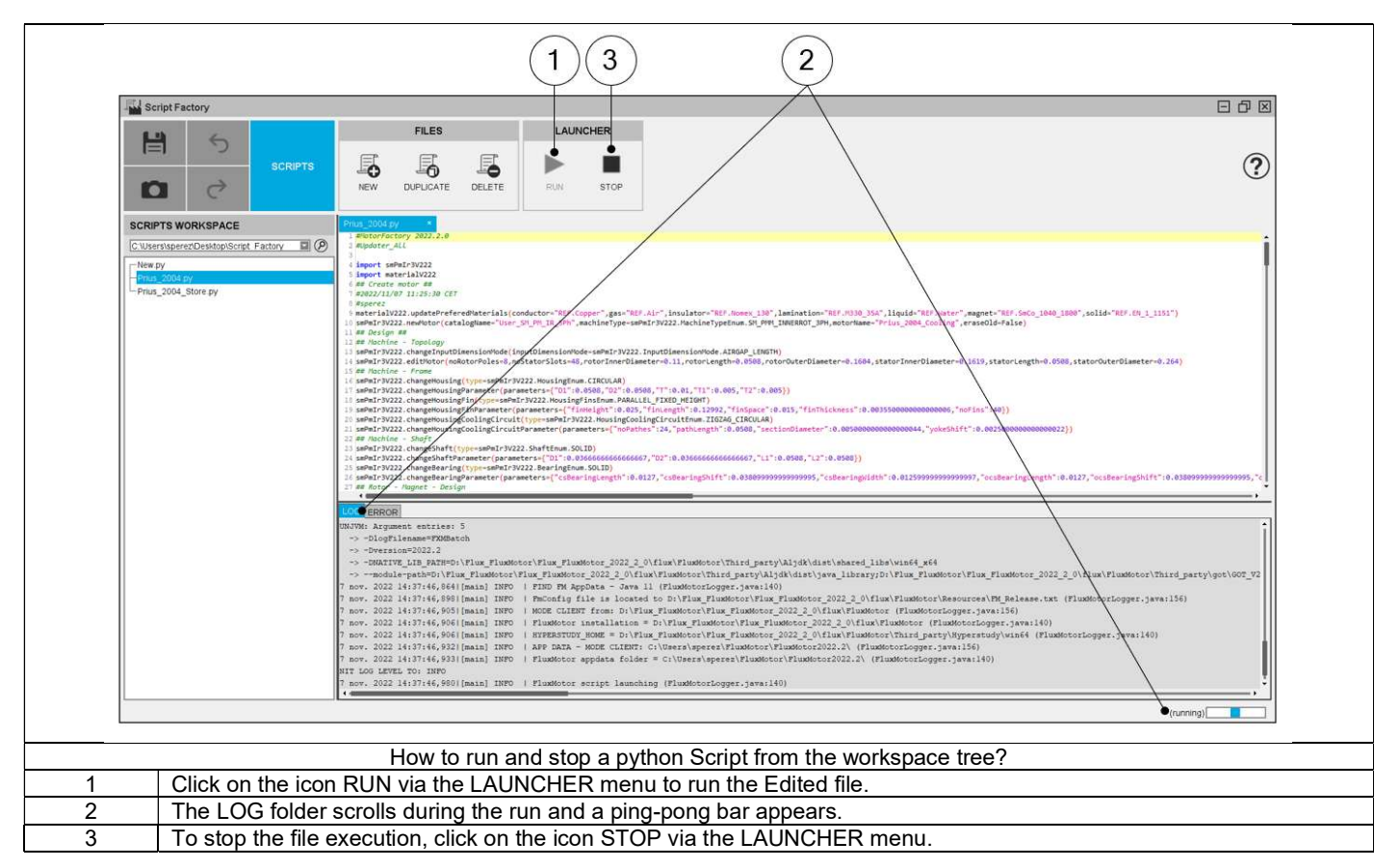

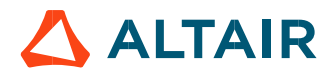

### 2.8 Editor

Script Factory editor is located at the center panel of the application, and it allows to edit the python script in the usual way.

#### 2.8.1 Editor main functionality

The editor proposed the following basic functionality through shortcut keyboard:

- "Save" a file "Ctrl+S"
- "Save as" a file "Ctrl+E"
- "Store" a file "Ctrl+T"
- "Find and replace" a string "Ctrl+F"
- "Undo" an action "Ctrl+Z"
- "Redo" an action "Ctrl+Y"
- "Close" the application Script Factory "Ctrl+Q"

#### 2.8.2 FluxMotor command help files.

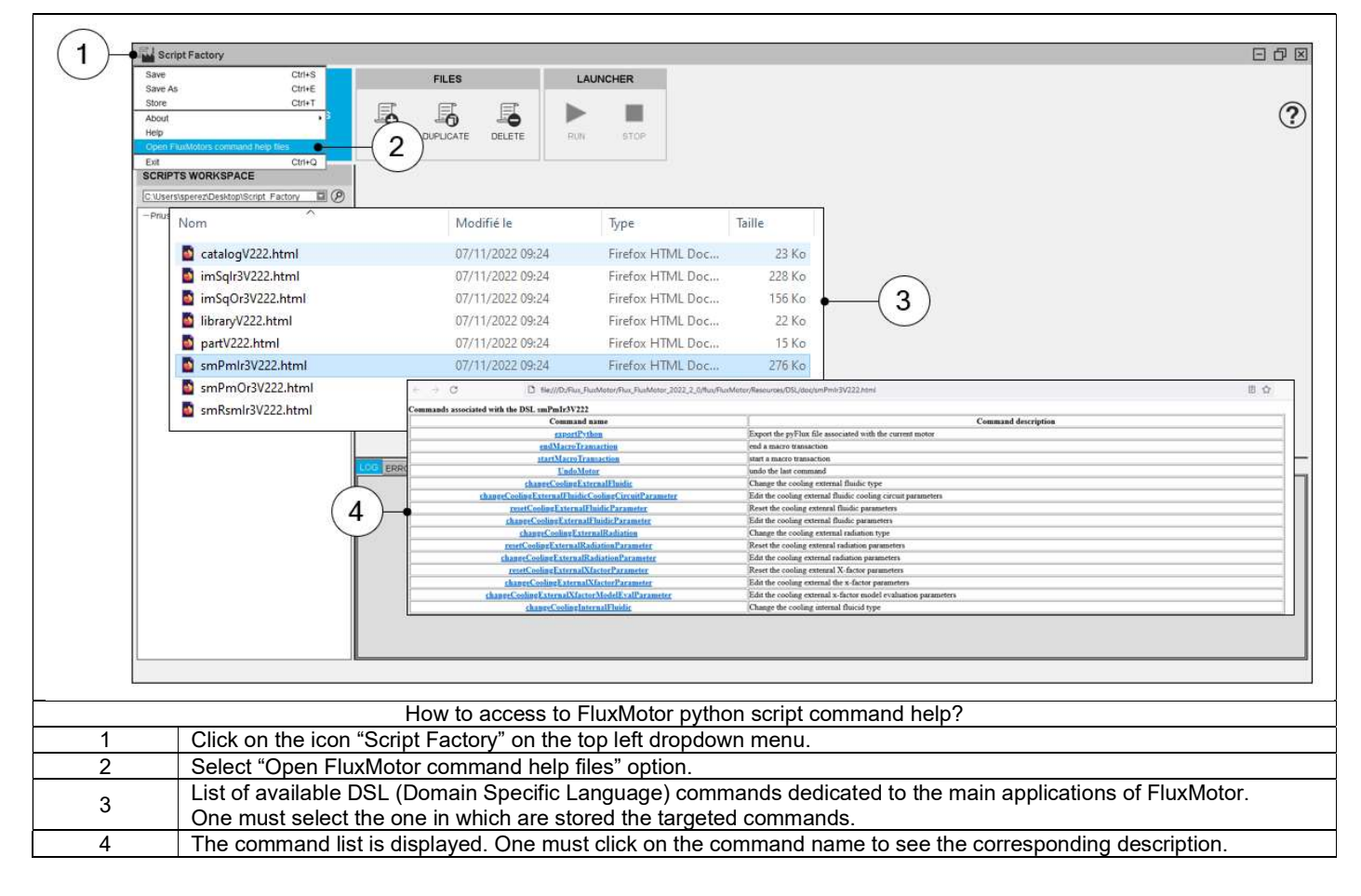

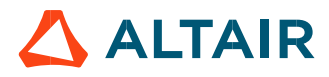

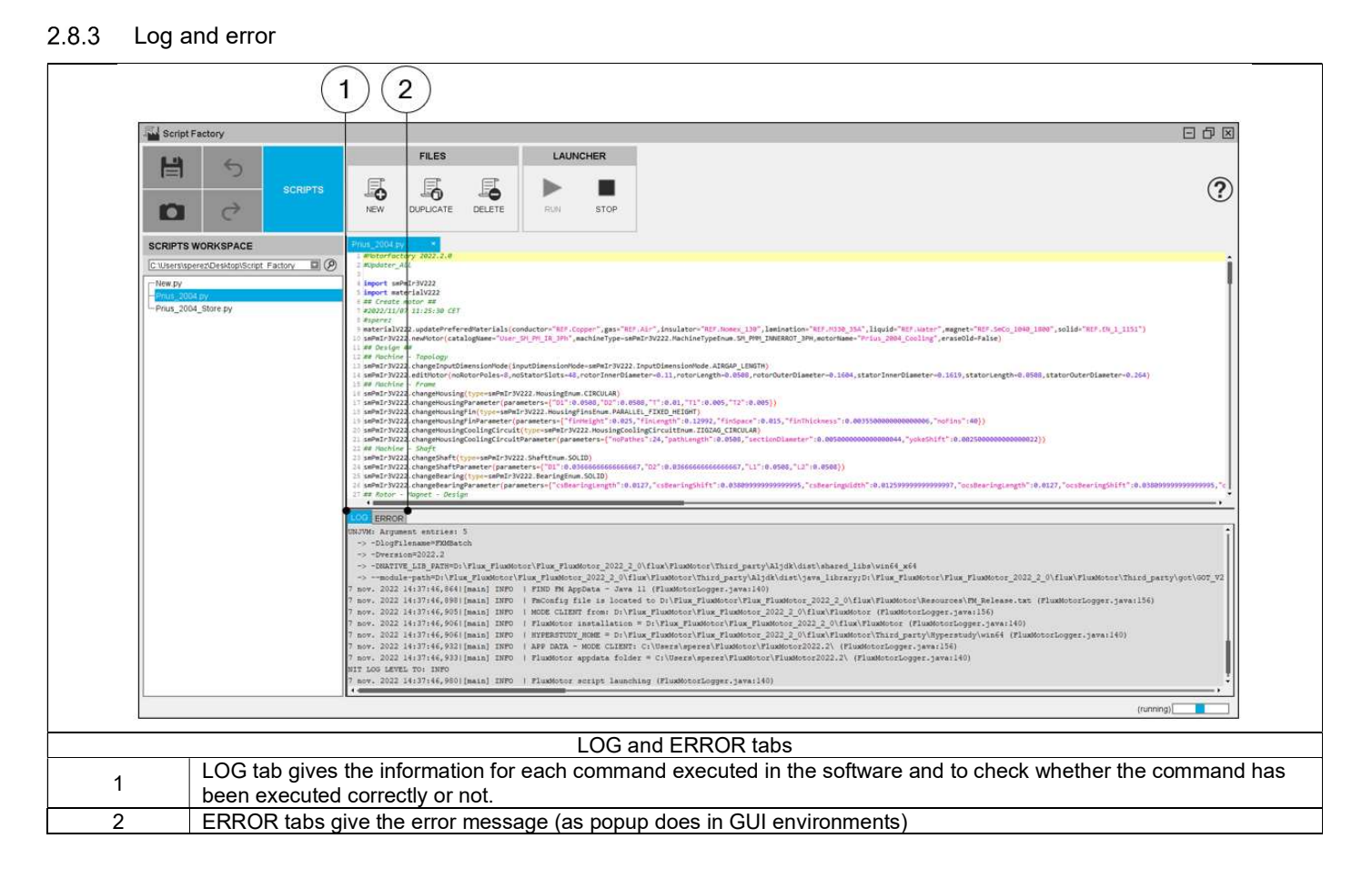

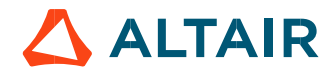

### 2.8.4 Open a file in system explorer.

In Script Factory application, a selected python file from the workspace tree can open in system explorer.

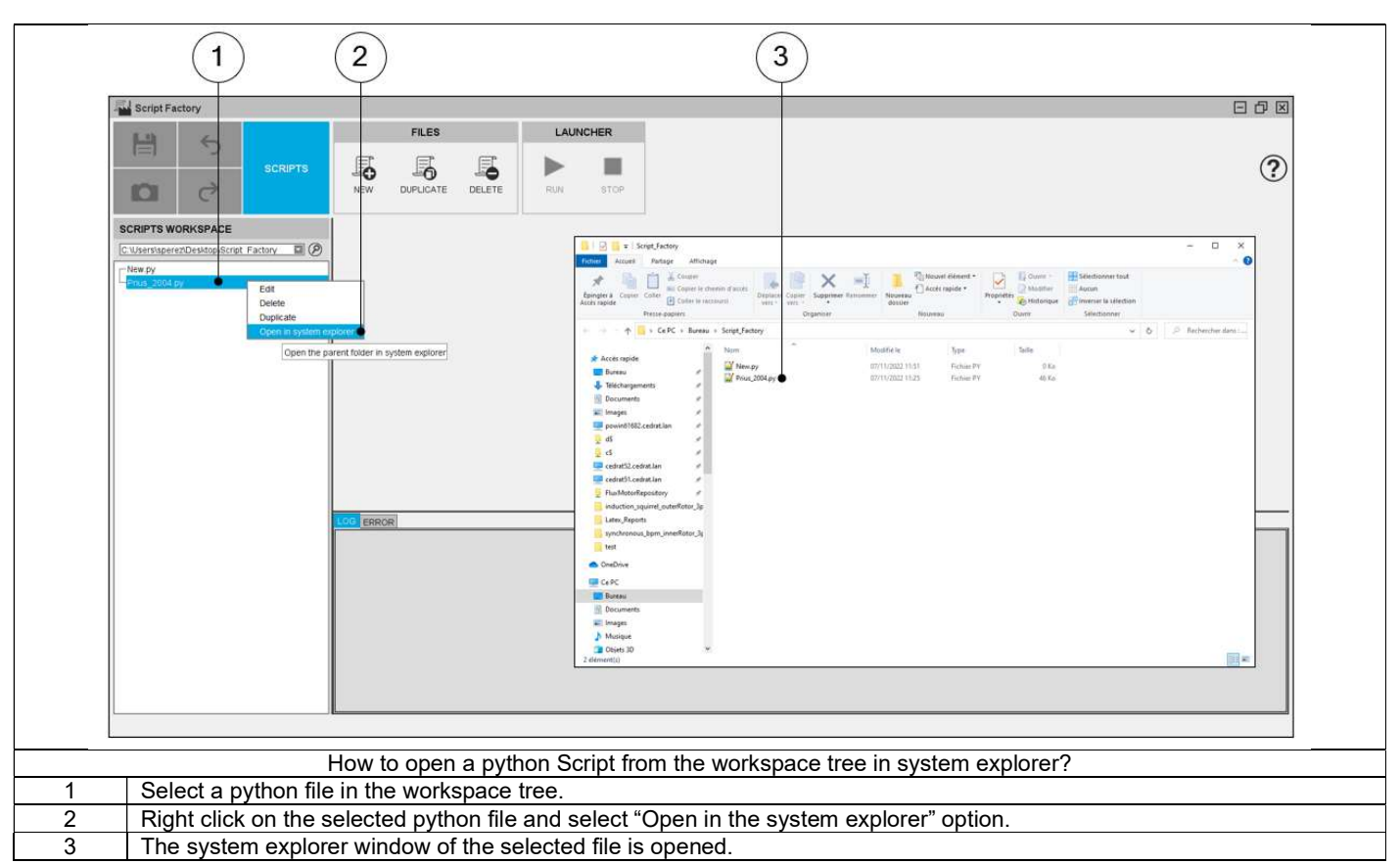

### 3 MISCELLANEOUS TOPICS

#### 3.1 Script for filling the slots.

From the drop-down menu available on the left top part of Motor Factory, it is possible to open a "Debug" dialog box, in which the script commands can be written and executed. A new command dedicated to the slot filling has been implemented. It allows to define and apply the geometric slot filling (height filling factor).

Here is the definition, Geometric fill factor = Height filling factor

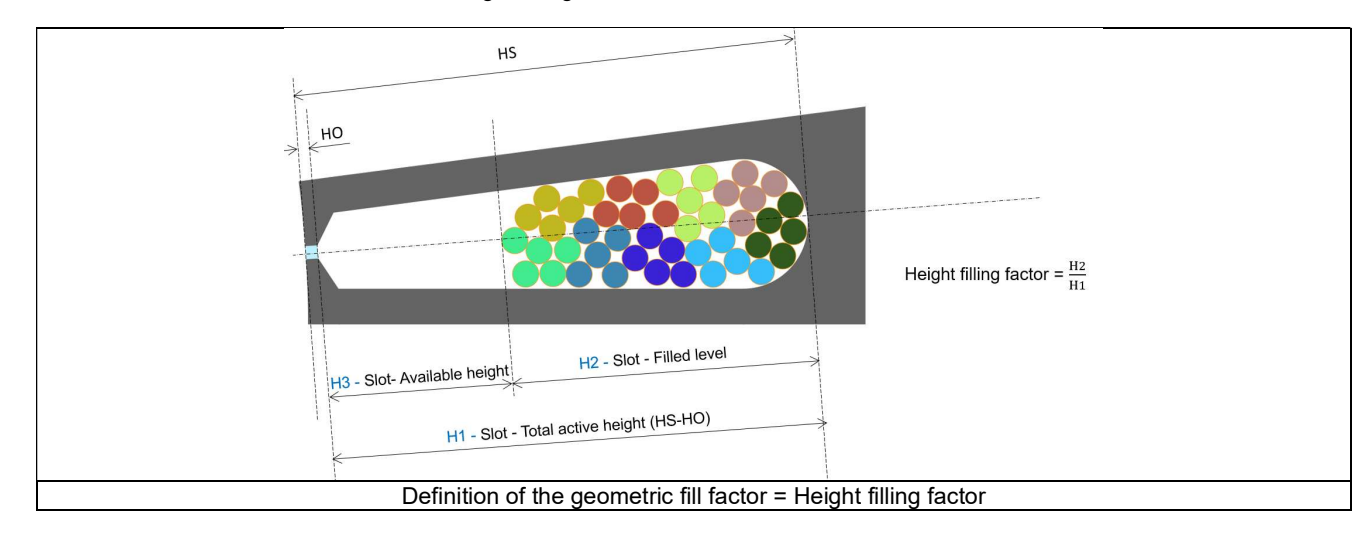

The script command is:

#### setDiameterBasedOnGeometricalFillFactor(geoFF=0.65,noTurnsPerCoil =12,noWiresInHand=4)

In this example, the goal is to find the wire diameter, which allows to define a geometric fill factor equal to 0.65 by considering a coil built with 12 turns and 4 wires in hand (in parallel).

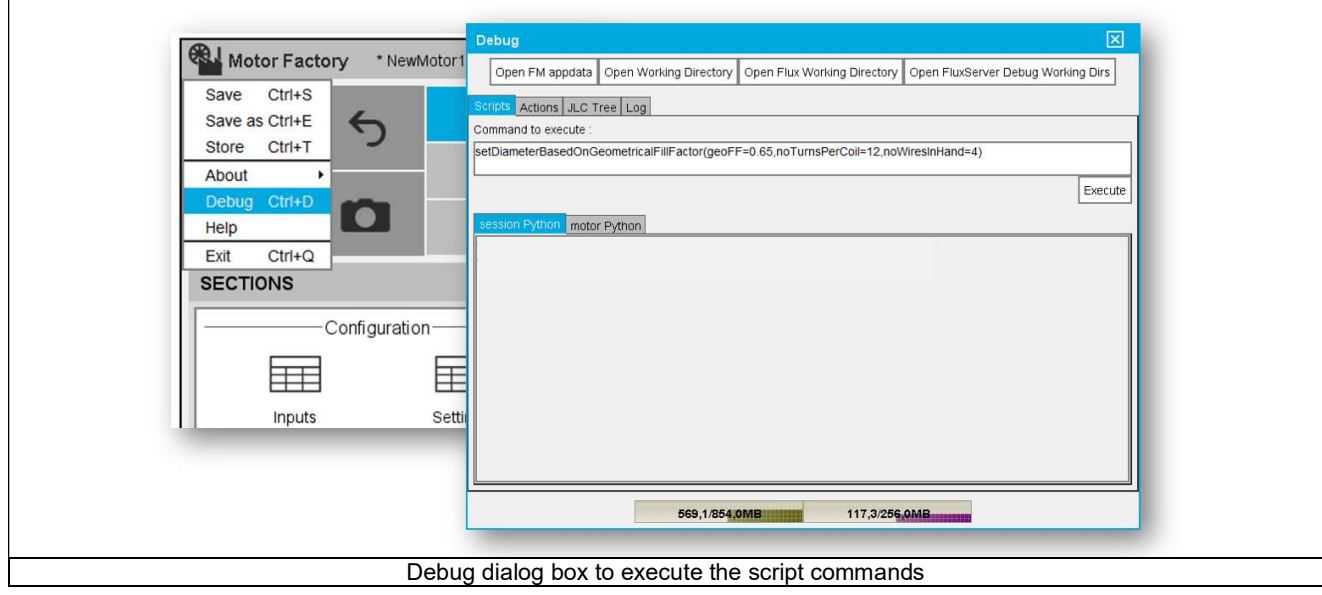

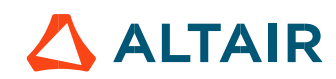

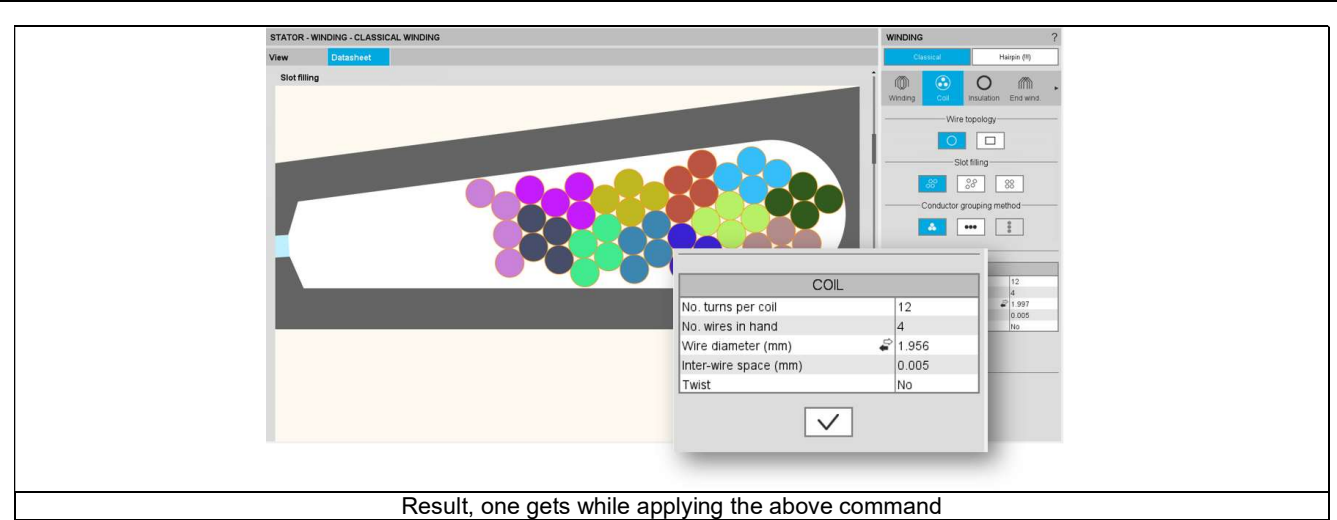

Note: This script command can run for tooth winding slot a well. In that case the definition of the geometric fill factor = Height filling factor, can be illustrated as below:

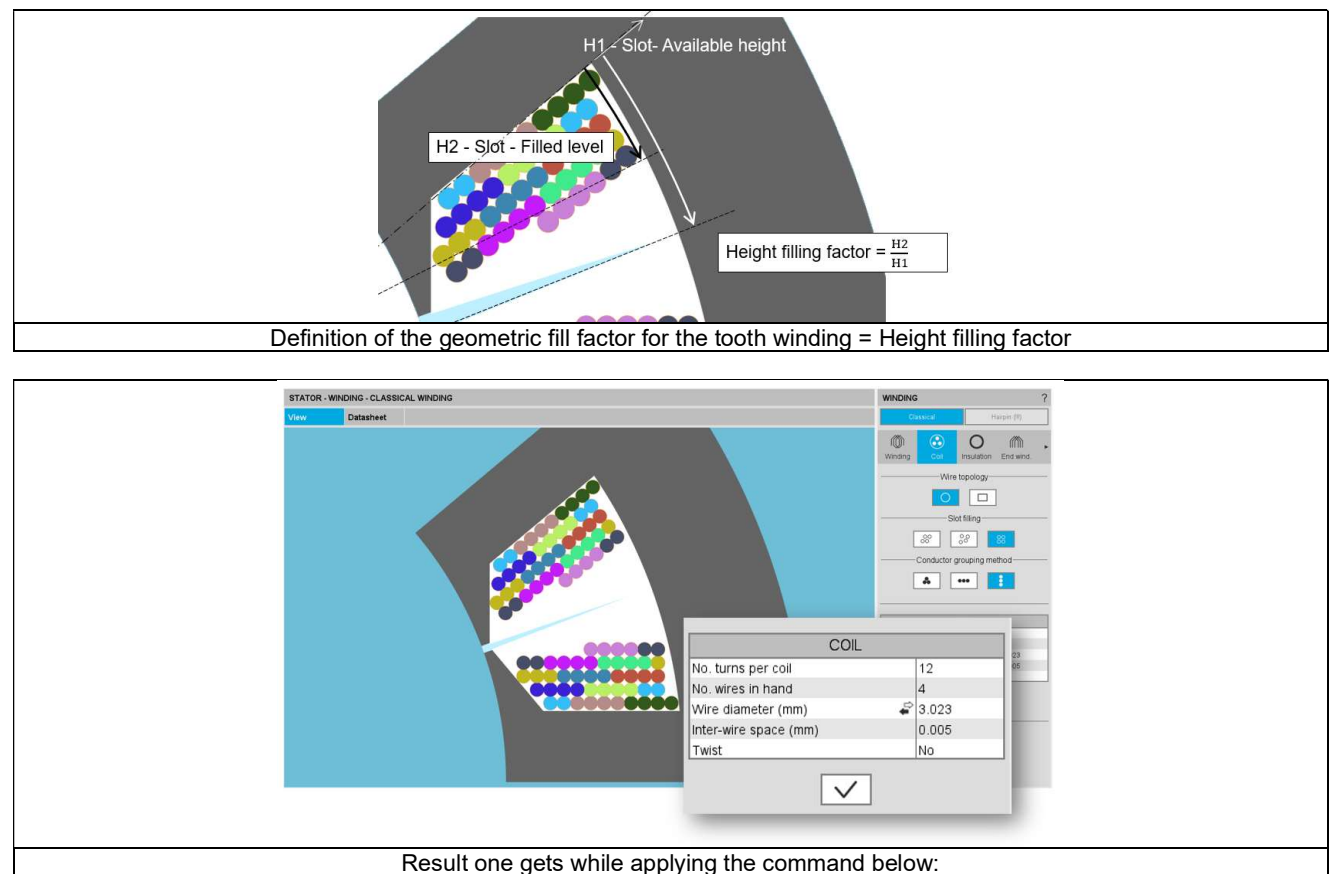

setDiameterBasedOnGeometricalFillFactor(geoFF=0.55,noTurnsPerCoil=12,noWiresInHand=4)

### 3.2 Feasibility of the winding architecture and the slot filling

For information, a script command (isWindingValid()) allows to know if the winding is feasible or not. This is useful from the winding architecture point of view and for the slot filling as well. This command will be able to be used inside an optimization process to select only the relevant winding configurations for example.

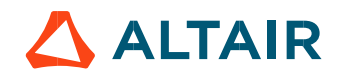